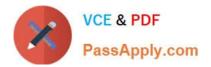

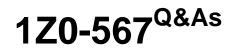

Primavera P6 Enterprise Project Portfolio Management 8 Essentials

# Pass Oracle 1Z0-567 Exam with 100% Guarantee

Free Download Real Questions & Answers **PDF** and **VCE** file from:

https://www.passapply.com/1z0-567.html

100% Passing Guarantee 100% Money Back Assurance

Following Questions and Answers are all new published by Oracle Official Exam Center

Instant Download After Purchase

100% Money Back Guarantee

- 😳 365 Days Free Update
- 800,000+ Satisfied Customers

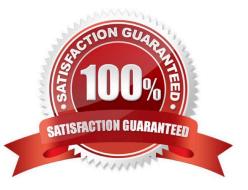

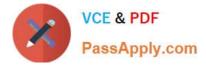

# **QUESTION 1**

#### Identify this window.

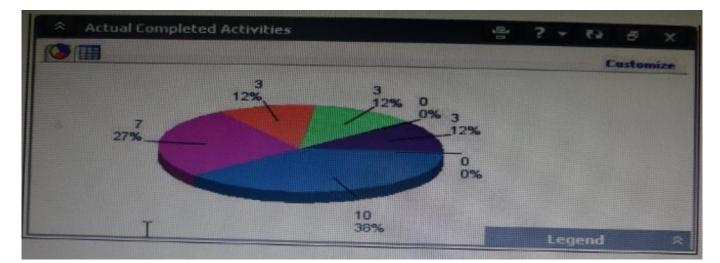

- A. Portfolio
- B. Portfolio view
- C. Dashboard
- D. Project statistics
- Correct Answer: B

Explanation:

When you choose or create a portfolio, it opens in an analysis view. P6 keeps track of which view you were last using with each portfolio and by default always

opens that last view for each portfolio.

An analysis view consists of two screens showing portfolio data. The screens can be oriented horizontally or vertically.

Also, note that in analysis view there are always exactly two screens displayed.

Example:

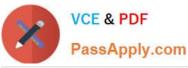

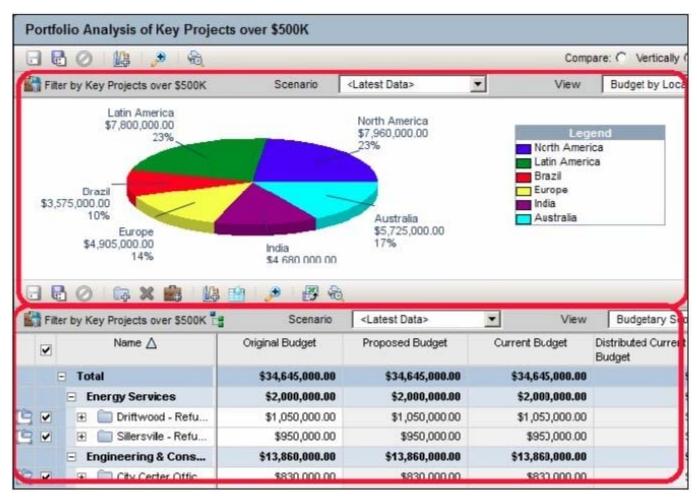

# **QUESTION 2**

Select the true statement regarding role proficiency.

- A. The numbers and values can be customized.
- B. User-defined fields can be substituted for numbers and values.
- C. The numbers and values cannot be customized.
- D. Global resource codes can be substituted for numbers and values
- Correct Answer: C
- Explanation:
- Resources: Roles

A number of roles can be set for the resource, with one role set to be the primary (default) role.

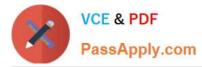

| General Codes Detai | Is Units & Prices Roles Notes |               |              |
|---------------------|-------------------------------|---------------|--------------|
| Role ID             | Role Nane                     | T Proficiency | Primary Role |
| 🚦 E&C.Engr.EE       | Electrical Engineer           | 1 – Master    | <b>N</b>     |
| R E&C.Tredea        | Tradea                        | 3 - Skiled    | П            |

On this tab you can also assign a resource\\'s proficiency in a given role. This skill level ranges from 1 - Master to 5 - Inexperienced and can be used to select the

right person with the right level of skills for a given task.

Note:

Example:

The Search icon is new. This one lets you search and locate resources using a sophisticated filter. You can search on a wide range of criteria, including date

range, role, proficiency.

For example, in the following screenshot we are searching for all resources with Developer as the Primary Role with Proficiency of Master

| how Results M                | atching                    | C   | Al search criteria |               |     | Any search orteri | a                   |
|------------------------------|----------------------------|-----|--------------------|---------------|-----|-------------------|---------------------|
|                              | Roka                       |     | Proficiar          | ncy           | R   | seources          | Resource Codes      |
| Primary Role                 | Developer                  | 1.  | 1 - Waster         |               | -   | 18                | Ē                   |
|                              |                            | 1   | Any                |               | [   | ts .              |                     |
|                              |                            | 1   | Алу                |               | [   | 1                 | t t                 |
|                              |                            | T:  | Алу                | *             |     | 12                | l E                 |
| Define Sort<br>  Sortresults | Criteria<br>by avaiability | □ Þ | not show overall:  | ocaled resour | tes | 🗋 Show a          | nly labor resources |

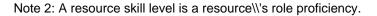

#### **QUESTION 3**

You are an implementation consultant working at a company where project schedules have been managed primarily with Microsoft Project, on individual desktops. The "projects" theoretically have been multiple-year projects. Your scope of work includes migrating project data from legacy project plans and setting up project planning standards. As you look into the current Microsoft Project plans, it becomes clear that the projects are not really multi-year projects. The plans have been managed by creating "new" projects within the old projects by skipping a few lines in what has become more of a program history.

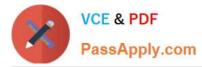

What approach would you recommend to retain the legacy data (which is a mandated requirement in the new Primavera system), while moving forward with a "one project, one plan" process?

- A. Import all MS Project plans directly into the P6 production database "as is."
- B. Import MS Project plans but break out current in-flight work into separate projects.
- C. Create new projects only for in flight work identified in MS Project plans.
- D. Retire legacy project plans and start with new project planning standards.

Correct Answer: B

Explanation:

## **QUESTION 4**

An activity is to be completed within a fixed time period and the total effort is also fixed. What duration type should be used?

- A. Fixed Units
- B. Fixed Duration and Units/Time
- C. Fixed Units/Time
- D. Fixed Duration and Units

Correct Answer: D

Explanation:

For Fixed Duration and Units, the duration and units remain constant as the units/time are changed. Use this duration type when the activity must be completed

within a fixed time period and the total amount of work is fixed.

#### **QUESTION 5**

You are a program manager for a group of 10+ projects. You actually have a dedicated node for each program, and your owned projects reside under each node. Each program has its own unique requirements for viewing activity data.

You do not want to ask for activity codes that would be visible to the entire organization. Which activity coding solution would serve the needs of the project managers in your programs?

- A. Create global activity codes.
- B. Create user activity codes.
- C. Create project activity codes.
- D. Create EPS activity codes.

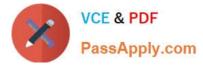

## Correct Answer: D

Explanation:

EPS activity codes can be used only in projects that belong to a specified EPS, including its subordinate EPS nodes, if any.

Note:

\*

An activity code can be designated as one of three types: Global, EPS, or project.

Activity Codes can be defined through the Administer | Enterprise Data dialog, where they can be set at the Global, EPS, and Project level. Activity codes help to sort, filter, and group activities.

Some data can be stored either at the enterprise level, or at the project level. One such example is activity codes. Some activity codes may be enterprise, perhaps CSI codes to identify the type of work. Others, such as the specific floor in a multi-story construction, are particular to one project and meaningless in others.

References:

Latest 1Z0-567 Dumps

1Z0-567 Study Guide

1Z0-567 Braindumps